## *Aktivere to-faktorpålogging for ansatte på iSkole*

- 1. Gå til Personal > Ansatt > «Velg den ansatte» og klikk «Passord»
- 2. Klikk «Generer kode»

F

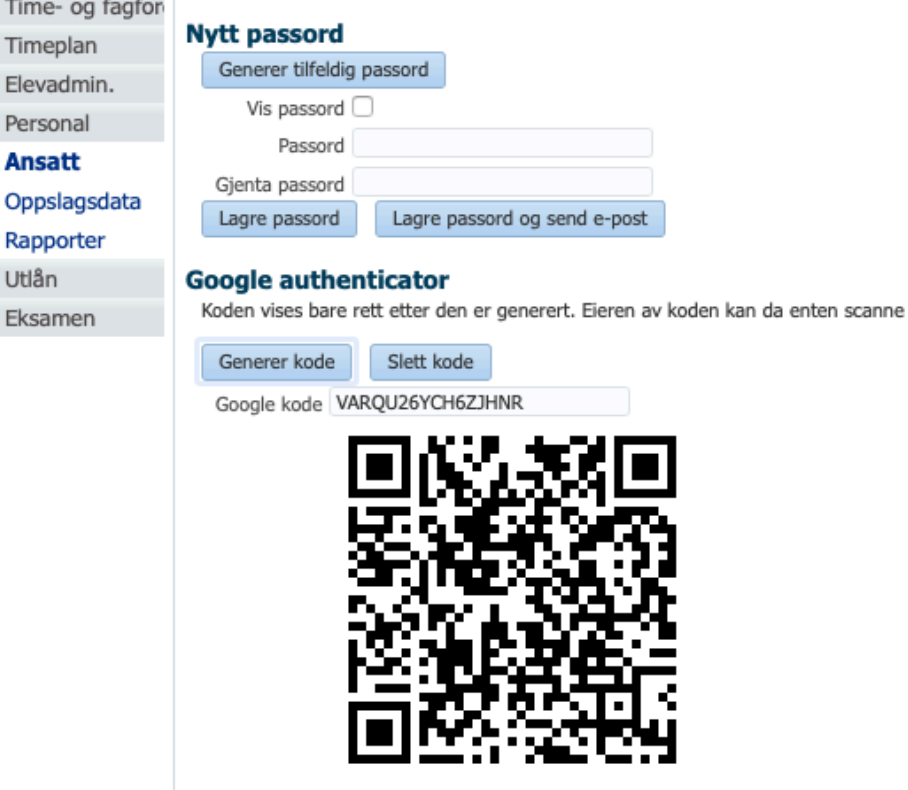

Hvis man registrerer en kode på en ansatt, så vil iSkole kreve to-faktor-pålogging.

3. Benytt en app/program som støtter tidsbaserte tokens. F.eks. «Google Authenticator». Velg mellom å lese QR-koden eller å taste inn «Google kode».

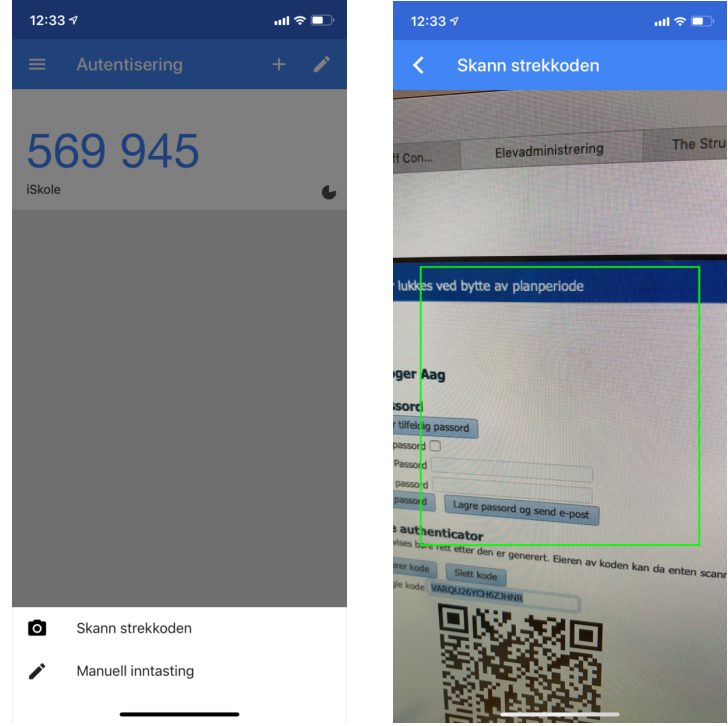

4. Neste gang den ansatte logger seg på iSkole vil iSkole kreve den 6-sifrede koden.

## *Innlogging som ansatt*

Den ansatte logger inn med FEIDE eller brukernavn/passord direkte på iSkole. I begge tilfeller ber iSkole om den 6-sifrede koden.

Hvis den ansatte velger «Fortsett uten to-faktor» vil kun menyvalgene «Timeplan» og «Fravær» være tilgjengelig.

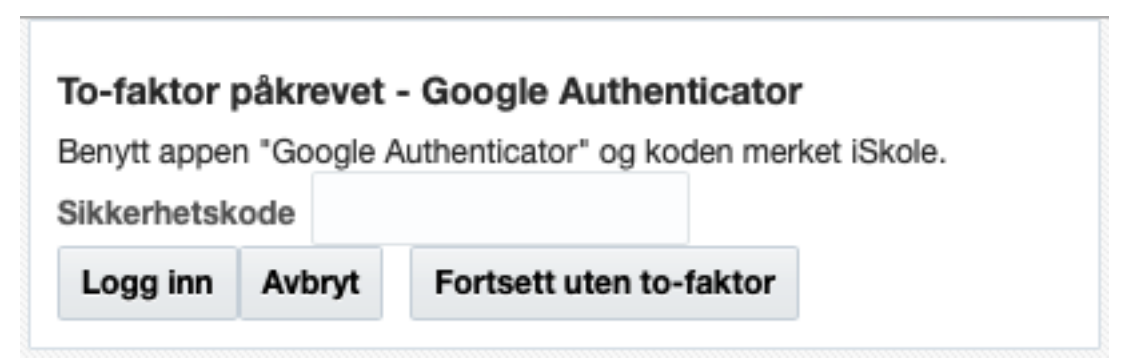